[Intro](#page-2-0) [Vantagens](#page-9-0) [Templates](#page-18-0) [Frames](#page-33-0) [Seções](#page-42-0) [Texto](#page-50-0) [Posições](#page-69-0) [Listas](#page-82-0) [Overlays](#page-86-0) [Tabelas](#page-109-0) [Estrutura](#page-113-0) [Figuras](#page-121-0) [Temas](#page-124-0) [Transições](#page-128-0)

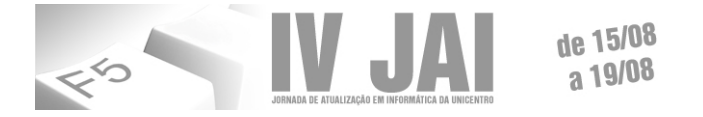

### Criando apresentações com o Beamer

Porque formatações são chatas!!

Diego Marczal Josiel Neumann Kuk

Universidade Estadual do Centro-Oeste

18 de agosto de 2011

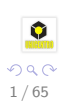

 $\left\{ \begin{array}{ccc} 1 & 0 & 0 \\ 0 & 1 & 0 \end{array} \right.$ 

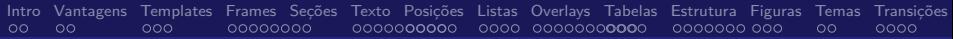

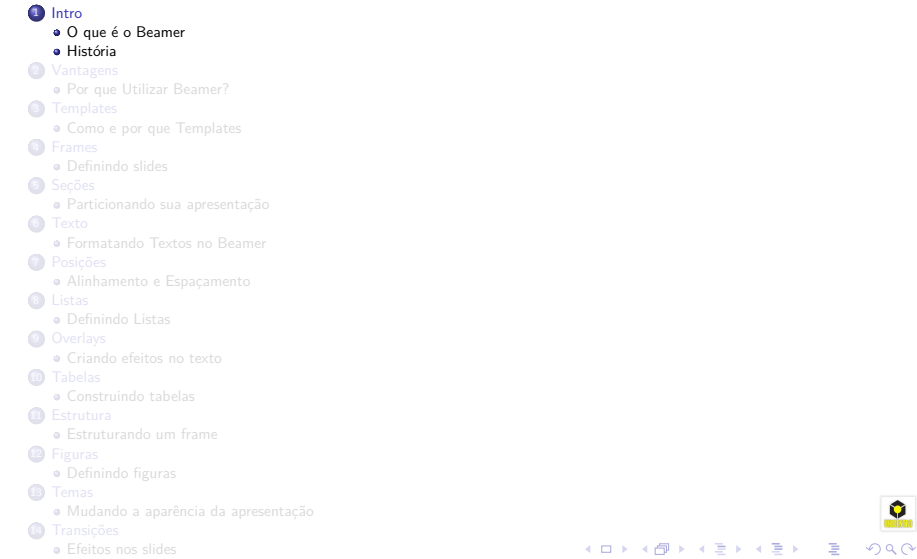

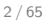

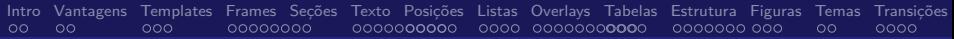

<span id="page-2-0"></span>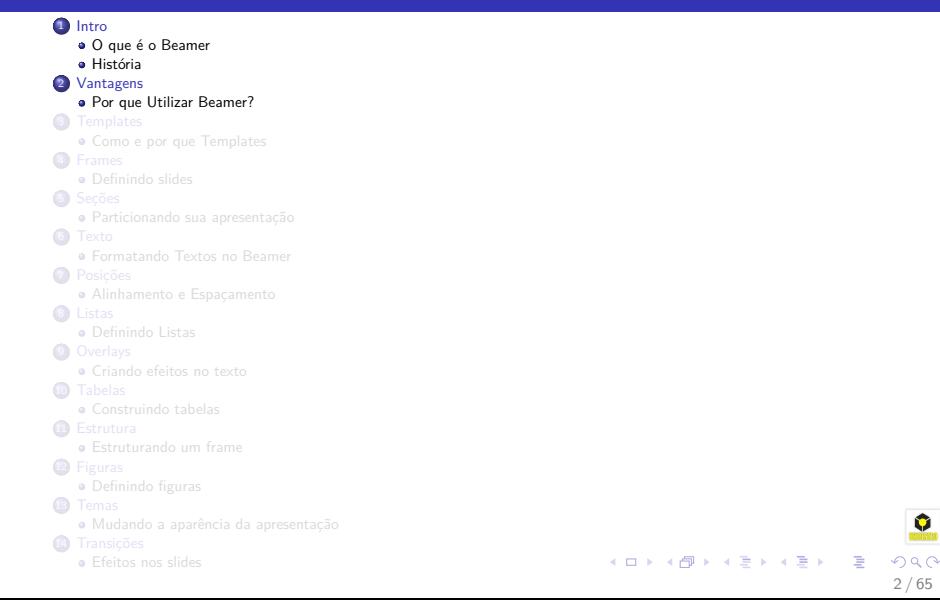

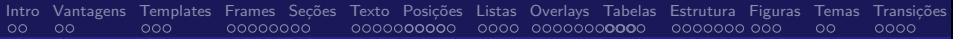

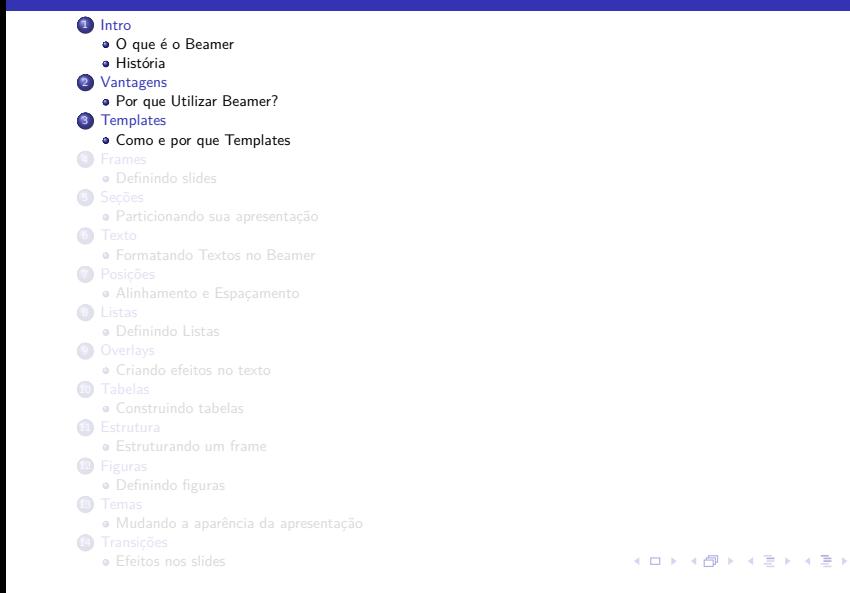

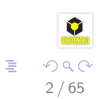

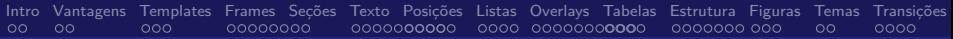

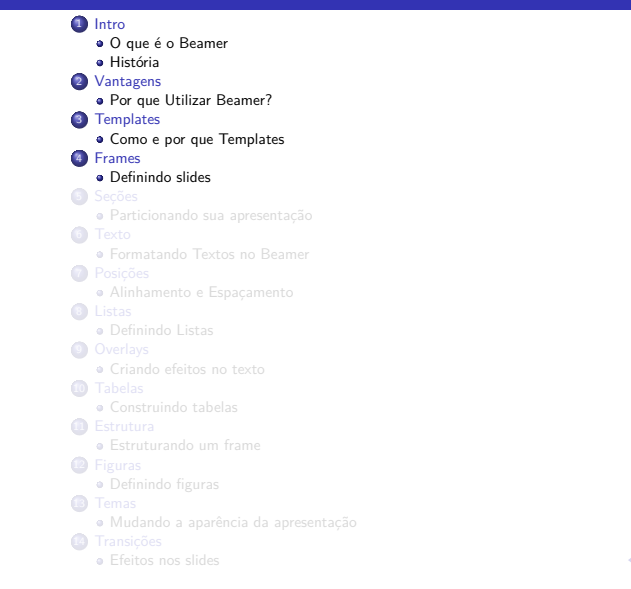

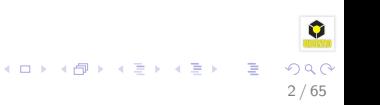

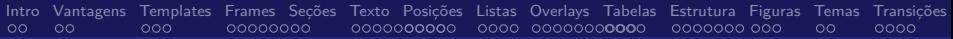

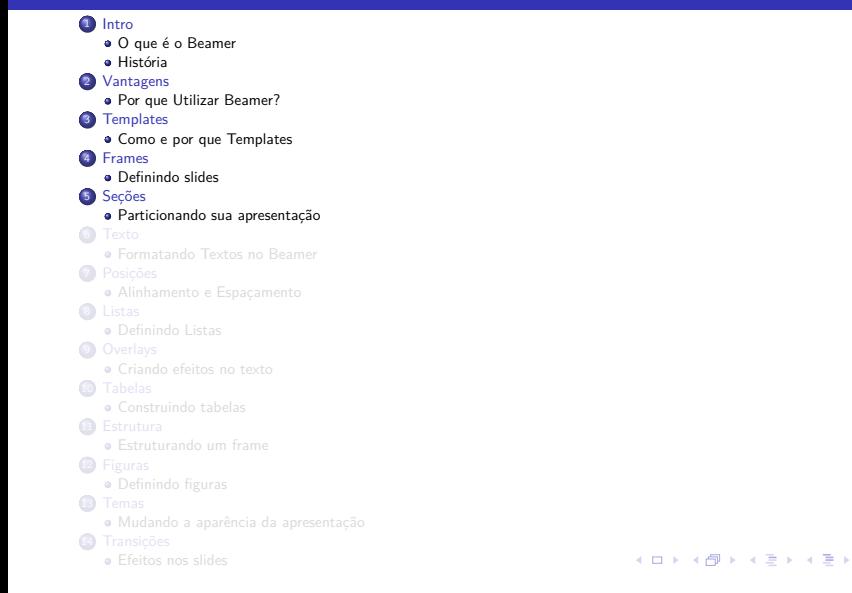

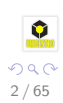

E

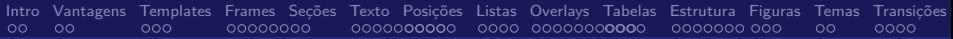

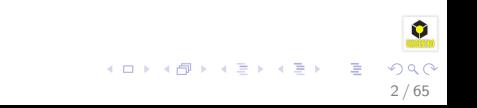

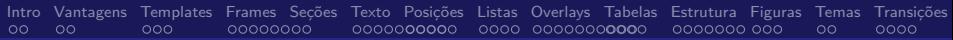

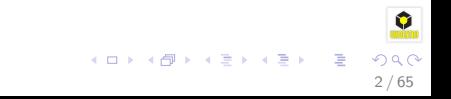

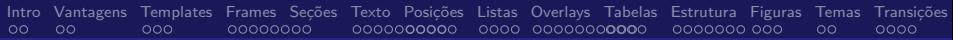

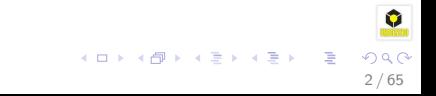

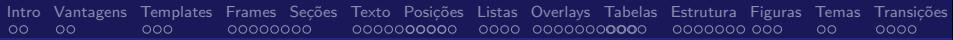

<span id="page-9-0"></span>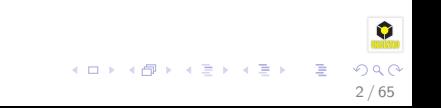

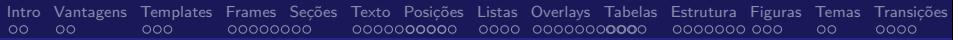

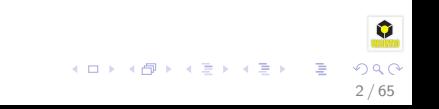

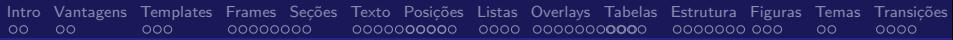

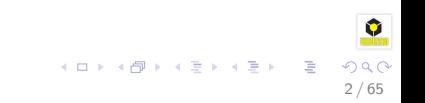

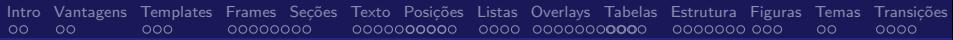

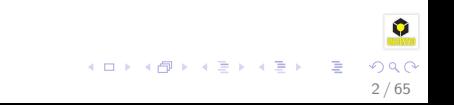

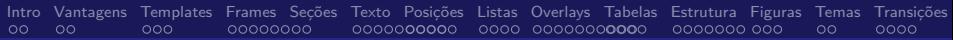

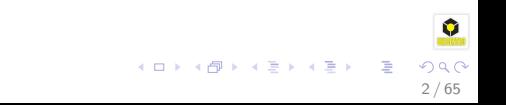

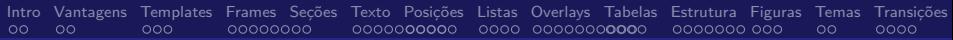

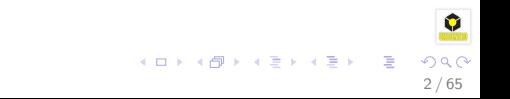

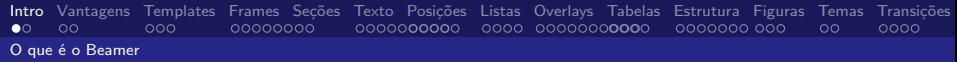

### **•** Beamer é uma classe do LATEX para criar apresentações.

- Preparar apresentações com o Beamer é muito diferente do que utilizando os editores WYSIWYG, como o OpenOffice Impress, Apple Keynote, PowerPoint, etc..
- Uma apresentação Beamer é como qualquer outro documento do LATEX.
- Por isso, para usar o Beamer é necessário conhecer o LATEX.

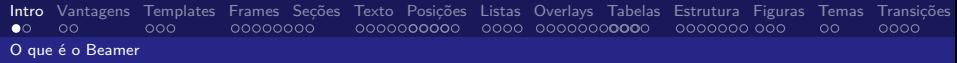

- **•** Beamer é uma classe do LAT<sub>E</sub>X para criar apresentações.
- Preparar apresentações com o Beamer é muito diferente do que utilizando os editores WYSIWYG, como o OpenOffice Impress, Apple Keynote, PowerPoint, etc..
- Uma apresentação Beamer é como qualquer outro documento do LATEX.
- Por isso, para usar o Beamer é necessário conhecer o LATEX.

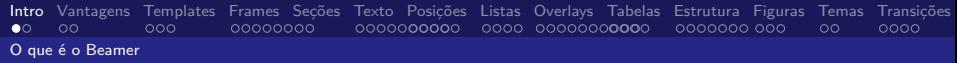

- Beamer é uma classe do LATEXpara criar apresentações.
- Preparar apresentações com o Beamer é muito diferente do que utilizando os editores WYSIWYG, como o OpenOffice Impress, Apple Keynote, PowerPoint, etc..
- Uma apresentação Beamer é como qualquer outro documento do LATEX.
- Por isso, para usar o Beamer é necessário conhecer o LATEX.

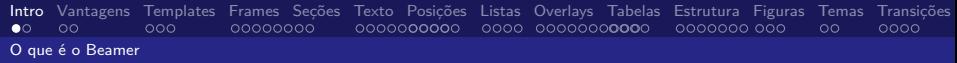

- Beamer é uma classe do LATEXpara criar apresentações.
- Preparar apresentações com o Beamer é muito diferente do que utilizando os editores WYSIWYG, como o OpenOffice Impress, Apple Keynote, PowerPoint, etc..
- Uma apresentação Beamer é como qualquer outro documento do LATEX.

<span id="page-18-0"></span>イロト 不優 トメ 差 トメ 差 トー 差

• Por isso, para usar o Beamer é necessário conhecer o LATEX.

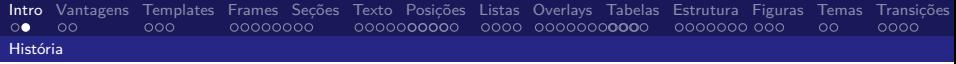

### Criado por **Till Tantau**.

- Till criou o Beamer para fazer a apresentação da Tese do seu Doutorado em 2003.
- Em 2010, **Joseph Wright e Vedran Miletić** passaram a manter o Beamer.

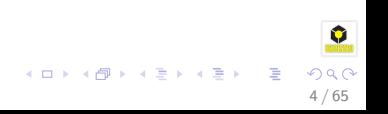

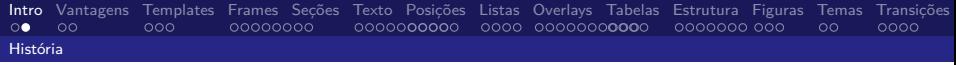

### Criado por **Till Tantau**.

- Till criou o Beamer para fazer a apresentação da Tese do seu Doutorado em 2003.
- Em 2010, **Joseph Wright e Vedran Miletić** passaram a manter o Beamer.

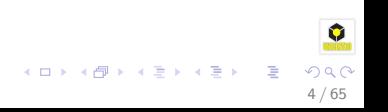

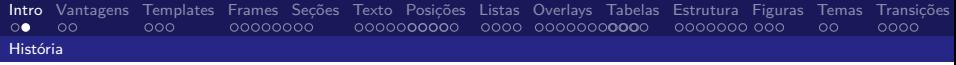

- Criado por **Till Tantau**.
- Till criou o Beamer para fazer a apresentação da Tese do seu Doutorado em 2003.
- Em 2010, **Joseph Wright e Vedran Miletić** passaram a manter o Beamer.

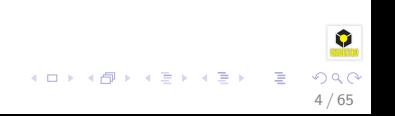

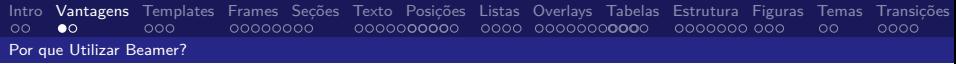

### Os comandos padrões do LATEXtambém funcionam no Beamer.

- O sumário e as formações da apresentação são automaticamente criadas. Incluindo links para seção e subseção.
- É fácil criar animações e efeitos.
- Possui temas que permitem mudar aparência da sua apresentação com apenas um comando.
- Sendo cada tema desenvolvido para ser reutilizável em qualquer apresentação Beamer.

5 / 65

イロト イ団 トイミト イミト

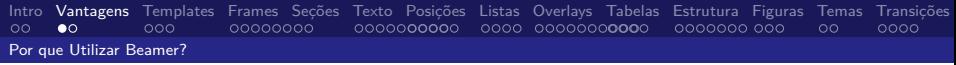

- Os comandos padrões do LATEXtambém funcionam no Beamer.
- O sumário e as formações da apresentação são automaticamente criadas. Incluindo links para seção e subseção.
- É fácil criar animações e efeitos.
- Possui temas que permitem mudar aparência da sua apresentação com apenas um comando.
- Sendo cada tema desenvolvido para ser reutilizável em qualquer apresentação Beamer.

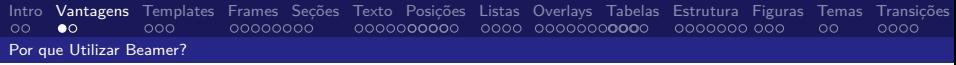

- Os comandos padrões do LATEXtambém funcionam no Beamer.
- O sumário e as formações da apresentação são automaticamente criadas. Incluindo links para seção e subseção.
- É fácil criar animações e efeitos.
- Possui temas que permitem mudar aparência da sua apresentação com apenas um comando.
- Sendo cada tema desenvolvido para ser reutilizável em qualquer apresentação Beamer.

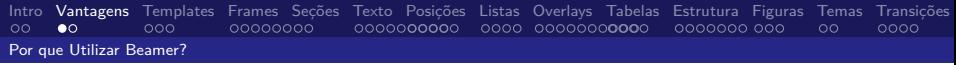

- Os comandos padrões do LATEXtambém funcionam no Beamer.
- O sumário e as formações da apresentação são automaticamente criadas. Incluindo links para seção e subseção.
- É fácil criar animações e efeitos.
- Possui temas que permitem mudar aparência da sua apresentação com apenas um comando.
- Sendo cada tema desenvolvido para ser reutilizável em qualquer apresentação Beamer.

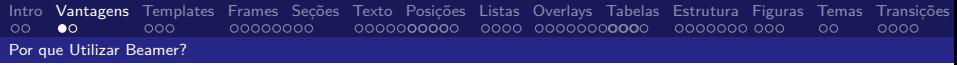

- Os comandos padrões do LATEXtambém funcionam no Beamer.
- O sumário e as formações da apresentação são automaticamente criadas. Incluindo links para seção e subseção.
- É fácil criar animações e efeitos.
- Possui temas que permitem mudar aparência da sua apresentação com apenas um comando.
- Sendo cada tema desenvolvido para ser reutilizável em qualquer apresentação Beamer.

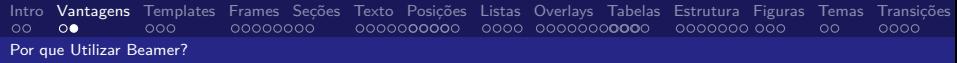

- Os layouts, cores e as fontes podem ser facilmente alteradas tanto globalmente como localmente.
- É possível criar apresentações usando o mesmo código LATEXescrito para artigos.
- O saída gerada pela compilação dos códigos é geralmente no formato pdf.

イロト 不優 トメ 差 トメ 差 トー 差

Sua apresentação terá **exatamente** mesmo formato em

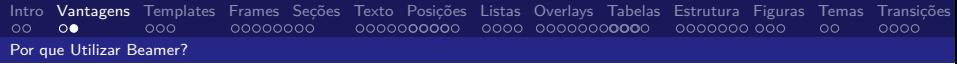

- Os layouts, cores e as fontes podem ser facilmente alteradas tanto globalmente como localmente.
- É possível criar apresentações usando o mesmo código LATEXescrito para artigos.
- O saída gerada pela compilação dos códigos é geralmente no formato pdf.
- Sua apresentação terá **exatamente** mesmo formato em

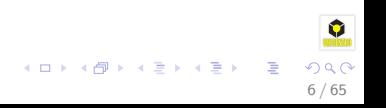

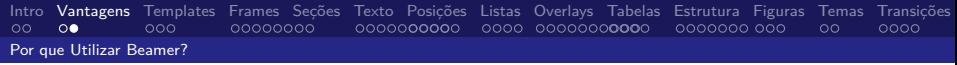

- Os layouts, cores e as fontes podem ser facilmente alteradas tanto globalmente como localmente.
- É possível criar apresentações usando o mesmo código LATEXescrito para artigos.
- O saída gerada pela compilação dos códigos é geralmente no formato pdf.

イロト 不優 トメ 差 トメ 差 トー 差

Sua apresentação terá **exatamente** mesmo formato em

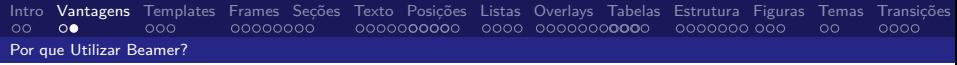

- Os layouts, cores e as fontes podem ser facilmente alteradas tanto globalmente como localmente.
- É possível criar apresentações usando o mesmo código LATEXescrito para artigos.
- O saída gerada pela compilação dos códigos é geralmente no formato pdf.

Sua apresentação terá **exatamente** mesmo formato em qualquer computador e SO!

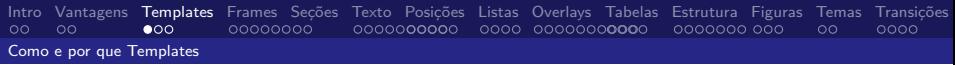

- O jeito mais rápido de começar com o Beamer é através do uso de templates.
- Você pode gerar sua template através de scripts.
- Vamos utilizar um [script.](http:\www.inf.ufpr.br/diego/minicurso_latex)
- Crie uma basta **scripts** no seu home.
- Descompacte os arquivos na pasta criada.
- Execute o seguinte comando **./install**

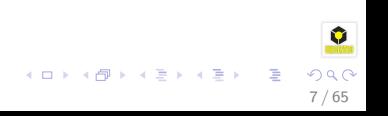

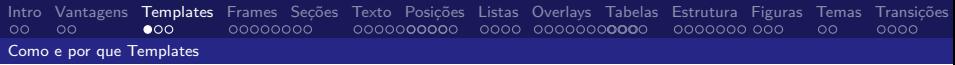

- O jeito mais rápido de começar com o Beamer é através do uso de templates.
- Você pode gerar sua template através de scripts.
- Vamos utilizar um [script.](http:\www.inf.ufpr.br/diego/minicurso_latex)
- Crie uma basta **scripts** no seu home.
- Descompacte os arquivos na pasta criada.
- Execute o seguinte comando **./install**

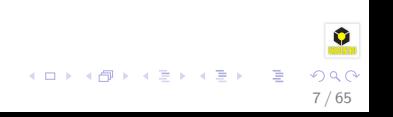

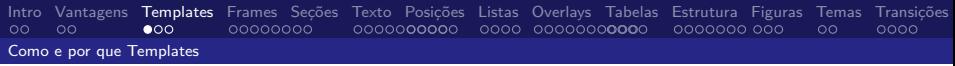

- O jeito mais rápido de começar com o Beamer é através do uso de templates.
- Você pode gerar sua template através de scripts.
- Vamos utilizar um [script.](http:\www.inf.ufpr.br/diego/minicurso_latex)
- Crie uma basta **scripts** no seu home.
- Descompacte os arquivos na pasta criada.
- Execute o seguinte comando **./install**

<span id="page-33-0"></span>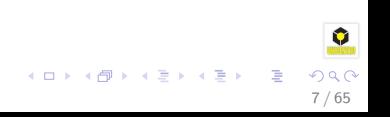

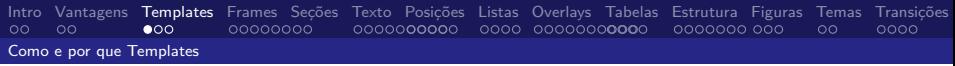

- O jeito mais rápido de começar com o Beamer é através do uso de templates.
- Você pode gerar sua template através de scripts.
- Vamos utilizar um [script.](http:\www.inf.ufpr.br/diego/minicurso_latex)
- Crie uma basta **scripts** no seu home.
- Descompacte os arquivos na pasta criada.  $\bullet$
- Execute o seguinte comando **./install**

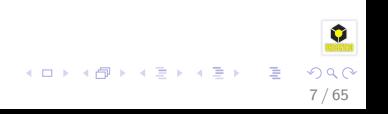

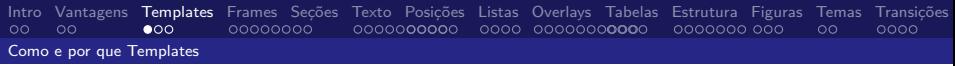

O jeito mais rápido de começar com o Beamer é através do uso de templates.

7 / 65

- Você pode gerar sua template através de scripts.
- Vamos utilizar um [script.](http:\www.inf.ufpr.br/diego/minicurso_latex)
- Crie uma basta **scripts** no seu home.
- Descompacte os arquivos na pasta criada.
- Execute o seguinte comando **./install**
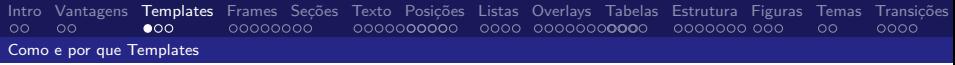

- O jeito mais rápido de começar com o Beamer é através do uso de templates.
- Você pode gerar sua template através de scripts.
- Vamos utilizar um [script.](http:\www.inf.ufpr.br/diego/minicurso_latex)
- Crie uma basta **scripts** no seu home.
- Descompacte os arquivos na pasta criada.
- Execute o seguinte comando **./install**

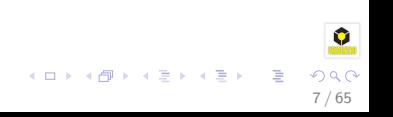

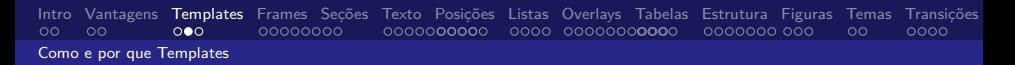

- Para criar uma apresentação execute o comando **latex\_new** nome da apresentação.
- Não use acentos nem espaços para a nome da apresentação.
- Para compilar entre no diretório do projeto e execute o comando **make**.
- Conhecendo a estrutura de diretórios e o arquivo **Makefile**.

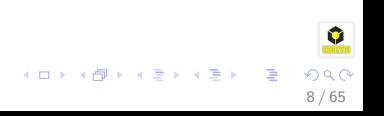

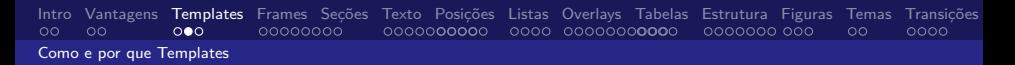

- Para criar uma apresentação execute o comando **latex\_new** nome da apresentação.
- Não use acentos nem espaços para a nome da apresentação.
- Para compilar entre no diretório do projeto e execute o comando **make**.
- Conhecendo a estrutura de diretórios e o arquivo **Makefile**.

8 / 65

 $299$ 

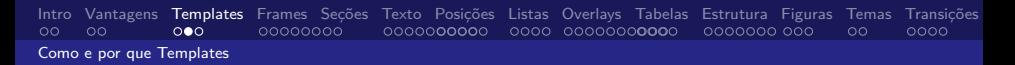

- Para criar uma apresentação execute o comando **latex\_new** nome da apresentação.
- Não use acentos nem espaços para a nome da apresentação.
- Para compilar entre no diretório do projeto e execute o comando **make**.
- Conhecendo a estrutura de diretórios e o arquivo **Makefile**.

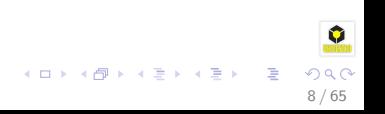

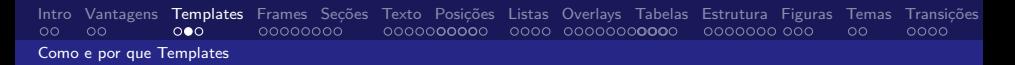

- Para criar uma apresentação execute o comando **latex\_new** nome da apresentação.
- Não use acentos nem espaços para a nome da apresentação.
- Para compilar entre no diretório do projeto e execute o comando **make**.
- Conhecendo a estrutura de diretórios e o arquivo **Makefile**.

8 / 65

# Definindo informações

As primeiras alterações são para as informações chaves da sua apresentação.

- 
- 
- 
- 

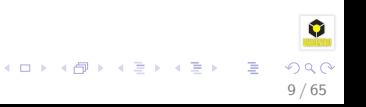

# Definindo informações

As primeiras alterações são para as informações chaves da sua apresentação.

### Alterações necessárias

- **\title**[Titulo menor]{Titulo maior}
- **\subtitle**[Titulo menor]{Subtitulo maior}
- **\author**[sobrenome]{nome}
- **\date**[18/08/2011]{18 de agosto de 2011}

<span id="page-42-0"></span>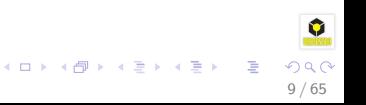

# Definindo informações

As primeiras alterações são para as informações chaves da sua apresentação.

### Alterações necessárias

- **\title**[Titulo menor]{Titulo maior}
- **\subtitle**[Titulo menor]{Subtitulo maior}
- **\author**[sobrenome]{nome}
- **\date**[18/08/2011]{18 de agosto de 2011}

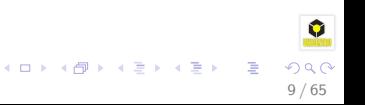

# Definindo informações

As primeiras alterações são para as informações chaves da sua apresentação.

#### Alterações necessárias

- **\title**[Titulo menor]{Titulo maior}
- **\subtitle**[Titulo menor]{Subtitulo maior}
- **\author**[sobrenome]{nome}
- **\date**[18/08/2011]{18 de agosto de 2011}

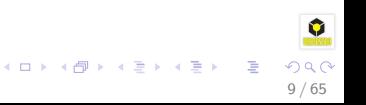

# Definindo informações

As primeiras alterações são para as informações chaves da sua apresentação.

#### Alterações necessárias

- **\title**[Titulo menor]{Titulo maior}
- **\subtitle**[Titulo menor]{Subtitulo maior}
- **\author**[sobrenome]{nome}
- **\date**[18/08/2011]{18 de agosto de 2011}

9 / 65

 $\Omega$ 

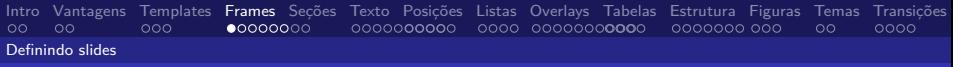

## Frames

Um projeto Beamer é constituído de vários **frames**. Cada **frame** produz um ou mais slides dependendo do uso dos overlays.

```
\begin{frame}[<alinhamento>]
 \frametitle{O título do frame}
 Corpo do frame, texto e/ou cógidos Latex
\end{frame}
```
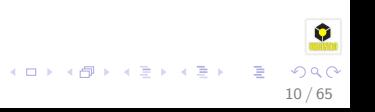

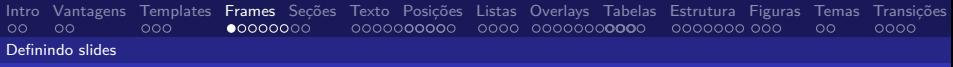

## Frames

Um projeto Beamer é constituído de vários **frames**. Cada **frame** produz um ou mais slides dependendo do uso dos overlays.

#### Examplo de um frame básico

```
\begin{frame}[<alinhamento>]
 \frametitle{O título do frame}
 Corpo do frame, texto e/ou cógidos Latex
\end{frame}
```
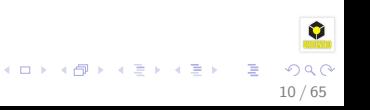

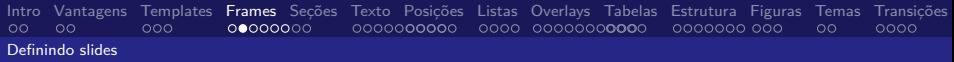

### Alinhamento

A opção de alinhamento default é centralizada **[c]**. Mas existe as opções **[t]** para o alinhamento no topo (top align), e **[b]** para o alinhamento no rodapé (bottom align).

```
\begin{frame}[t]
\end{frame}
```
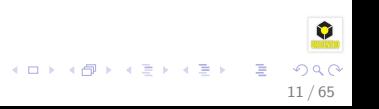

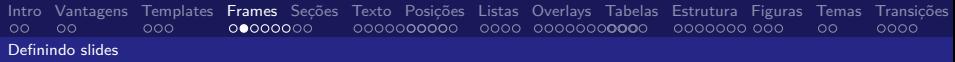

### Alinhamento

A opção de alinhamento default é centralizada **[c]**. Mas existe as opções **[t]** para o alinhamento no topo (top align), e **[b]** para o alinhamento no rodapé (bottom align).

### Alinhamento

```
\begin{frame}[t]
 \frametitle{Texto em Itálico com o latex}
 \textit{Este texto está em itálico}
\end{frame}
```
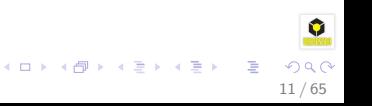

A opção **plain** \begin{frame}[plain] retira do slide os cabeçalhos, rodapés, e diminui a barra de navegação.

★ ロメ (4 御) > (唐) > (唐) → 唐

 $2Q$ 

<span id="page-50-0"></span>Este recurso é importante para apresentar figuras.

A opção **plain** \begin{frame}[plain] retira do slide os cabeçalhos, rodapés, e diminui a barra de navegação.

제 ロン 제 御 에 제 활 시 제 끝 시 시 활 시 시

 $299$ 

Este recurso é importante para apresentar figuras.

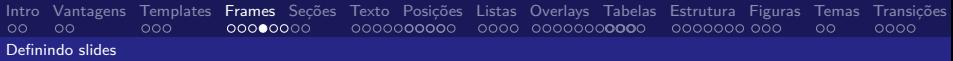

# Frames especiais

- **\titlepage**
- **\tableofcontents**[\pausesections]

```
..
\begin{frame}
  \titlepage
\end{frame}
...
\begin{frame}
  \frametitle{Sumario}
  \tableofcontents
\end{frame}
...
```
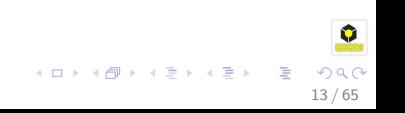

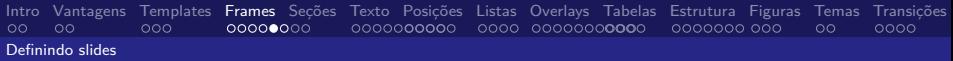

# Título do Frame

```
\begin{frame}
 \frametitle{Aqui vai o titulo do frame}
\end{frame}
```
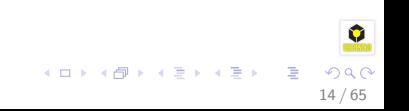

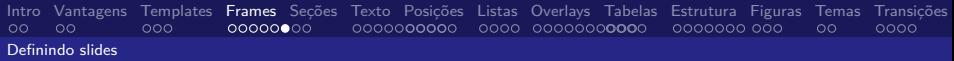

# Tudo junto - Slides Iniciais

```
1 \begin{frame}
2 \titlepage
3 \end{frame}
4
5 \begin{frame}
6 \frametitle{Sumário}
7 \tableofcontents[pausesections]
8 \end{frame}
9
10 \begin{frame}template
11 \frametitle{Introdução}
12 Texto e códigos Latex
13 \end{frame}
```
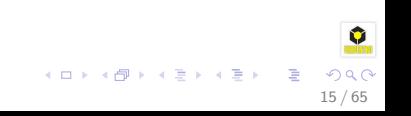

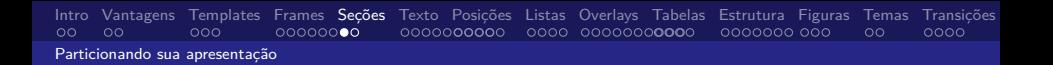

## Apresentações são divididas em seções, subseções, e sub-subseções.

Para dividir sua apresentação utilize as instruções:

**\section**{Titulo},

 $\bullet \ \ \ \ \ \ \ \ \$ 

- 
- 
- 

Outra versão:

**\subsection\***{ ... }

Apenas adiciona uma link na barra de navegação, mas não no sumário.

16 / 65

 $\Omega$ 

目

メロメ メ御 トメ ミメ メ ミメー

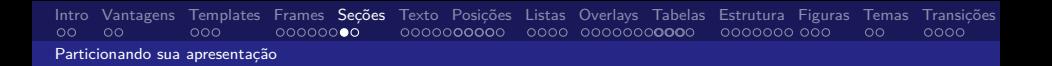

- Apresentações são divididas em seções, subseções, e sub-subseções.
- Para dividir sua apresentação utilize as instruções:

```
\section{Titulo},
\subsection{Titulo}
\subsubsection{Titulo}
```
 $\bullet \ \ \ \ \ \ \ \ \$ 

- 
- 
- 

Outra versão:

```
\subsection*{ ... }
```
Apenas adiciona uma link na barra de navegação, mas não no sumário.

16 / 65

 $\Omega$ 

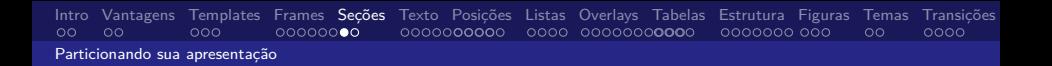

- Apresentações são divididas em seções, subseções, e sub-subseções.
- Para dividir sua apresentação utilize as instruções:

```
\section{Titulo},
\subsection{Titulo}
\subsubsection{Titulo}
```
- $\bullet \ \ \ \ \ \ \ \$ 
	- **·** Insere um novo tópico no sumário.
	- $\bullet$  Insere um novo *link* na barra de menu.
	- E não cria um cabeçalho no frame.

```
\subsection*{ ... }
```
Apenas adiciona uma link na barra de navegação, mas não no sumário.

16 / 65

 $\Omega$ 

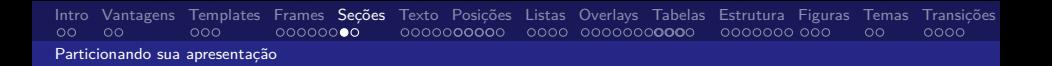

- Apresentações são divididas em seções, subseções, e sub-subseções.
- Para dividir sua apresentação utilize as instruções:

```
\section{Titulo},
\subsection{Titulo}
\subsubsection{Titulo}
```
- $\bullet \ \ \ \ \ \ \ \$ 
	- **·** Insere um novo tópico no sumário.
	- $\bullet$  Insere um novo *link* na barra de menu.
	- E não cria um cabeçalho no frame.

```
\subsection*{ ... }
```
Apenas adiciona uma link na barra de navegação, mas não no sumário.

16 / 65

 $QQ$ 

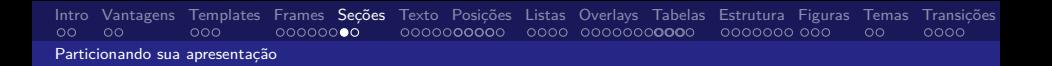

- Apresentações são divididas em seções, subseções, e sub-subseções.
- Para dividir sua apresentação utilize as instruções:

```
\section{Titulo},
\subsection{Titulo}
\subsubsection{Titulo}
```
- $\bullet \ \ \ \ \ \ \ \$ 
	- **·** Insere um novo tópico no sumário.
	- **Insere um novo link na barra de menu.**
	- E não cria um cabeçalho no frame.

```
\subsection*{ ... }
```
Apenas adiciona uma link na barra de navegação, mas não no sumário.

16 / 65

 $QQ$ 

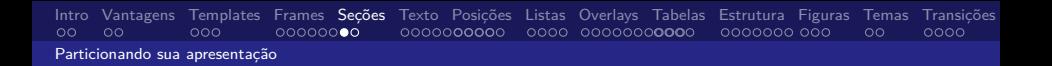

- Apresentações são divididas em seções, subseções, e sub-subseções.
- Para dividir sua apresentação utilize as instruções:

```
\section{Titulo},
\subsection{Titulo}
\subsubsection{Titulo}
```
- $\bullet \ \ \ \ \ \ \ \$ 
	- **·** Insere um novo tópico no sumário.
	- **Insere um novo link na barra de menu.**
	- E não cria um cabeçalho no frame.

```
\subsection*{ ... }
```
Apenas adiciona uma link na barra de navegação, mas não no sumário.

16 / 65

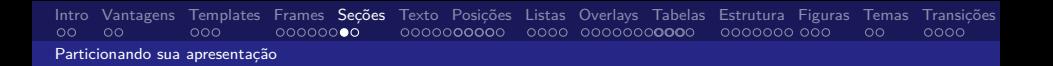

- Apresentações são divididas em seções, subseções, e sub-subseções.
- Para dividir sua apresentação utilize as instruções:

```
\section{Titulo},
\subsection{Titulo}
\subsubsection{Titulo}
```
- $\bullet \ \ \ \ \ \ \ \$ 
	- **·** Insere um novo tópico no sumário.
	- **Insere um novo link na barra de menu.**
	- E não cria um cabeçalho no frame.
- Outra versão:

```
\subsection*{ ... }
```
Apenas adiciona uma link na barra de navegação, mas não no sumário.

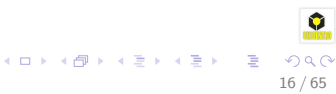

[Intro](#page-2-0) [Vantagens](#page-9-0) [Templates](#page-18-0) [Frames](#page-33-0) [Seções](#page-42-0) [Texto](#page-50-0) [Posições](#page-69-0) [Listas](#page-82-0) [Overlays](#page-86-0) [Tabelas](#page-109-0) [Estrutura](#page-113-0) [Figuras](#page-121-0) [Temas](#page-124-0) [Transições](#page-128-0) Particionando sua apresentação

# Exemplo

```
...
\end{frame}
```

```
\section{Minicurso de Latex}
\subsection{Apresentações com Beamer}
\subsubsection{Seções}
```
**\begin**{frame}

...

Seções são sempre declaradas entre os frames!!!

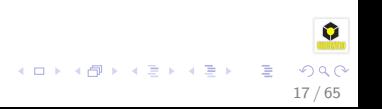

[Intro](#page-2-0) [Vantagens](#page-9-0) [Templates](#page-18-0) [Frames](#page-33-0) [Seções](#page-42-0) T<mark>exto</mark> [Posições](#page-69-0) [Listas](#page-82-0) [Overlays](#page-86-0) [Tabelas](#page-109-0) [Estrutura](#page-113-0) [Figuras](#page-121-0) [Temas](#page-124-0) [Transições](#page-128-0)<br>00 00 00 000 000000000 **0000000000** 0000 000000**0000** 000000000 000000 00

Formatando Textos no Beamer

## Comandos comuns para texto no Beamer

**\emph**{Texto enfatizdo} **\textbf**{Texto em negrito} **\textit**{Texto em itálico} **\textsl**{Texto inclinado} **\alert**{Texto de alerta} **\textrm**{Texto em romano} **\textsf**{Texto em sans serif} **\textcolor**{green} {Texto em verde} **\texttt**{Máquina de escrever}

Texto enfatizado **Texto em negrito** Texto em itálico Texto inclinado Texto de alerta Texto em romano Texto em sans serif Texto em verde Máquina de escrever

 $\mathbf{A} \equiv \mathbf{A} + \mathbf{A} \mathbf{B} + \mathbf{A} \equiv \mathbf{A} + \mathbf{A} \equiv \mathbf{A}$ 

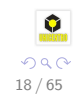

# Tamanho de Fontes

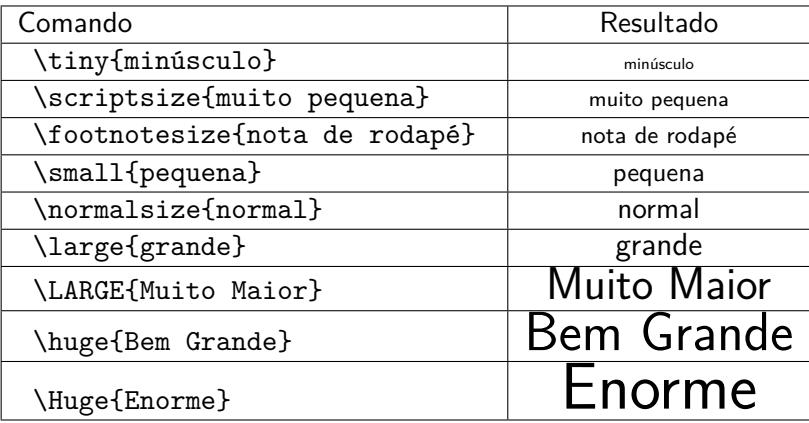

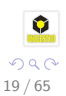

G.

メロメ メ御 メメ ミメメ ヨメ

# Tamanho de Fontes

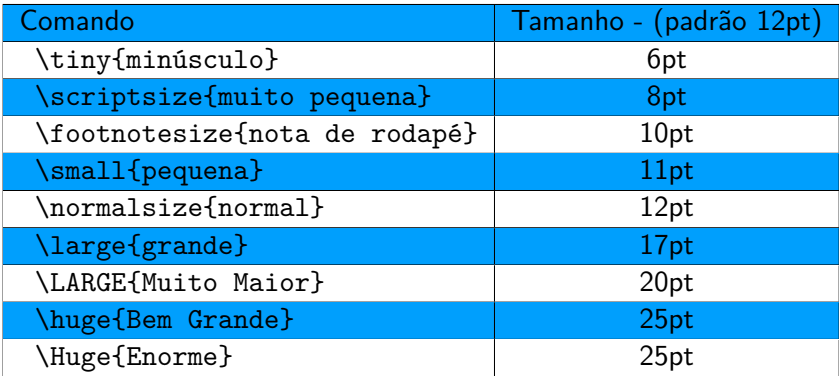

Tabela: Tamanho das fontes

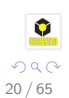

G.

メロメメ 御き メミメメ ミド

# Texto Verbatim

- Em alguns momentos necessitamos digitar algum texto do jeito que escrevemos.
- Mas como fazer isto no LATEX?
- No LATEXuma das maneiras é utilizar o comando **verbatim**.

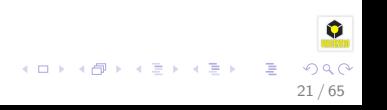

# Texto Verbatim

- Em alguns momentos necessitamos digitar algum texto do jeito que escrevemos.
- Mas como fazer isto no LATEX?
- No LATEXuma das maneiras é utilizar o comando **verbatim**.

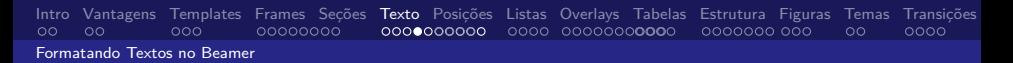

# Texto Verbatim

- Em alguns momentos necessitamos digitar algum texto do jeito que escrevemos.
- Mas como fazer isto no LATEX?
- No LATEXuma das maneiras é utilizar o comando **verbatim**.

21 / 65

 $QQQ$ 

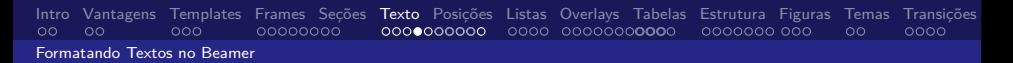

# Texto Verbatim

- Em alguns momentos necessitamos digitar algum texto do jeito que escrevemos.
- Mas como fazer isto no LATEX?
- No LATEXuma das maneiras é utilizar o comando **verbatim**.

Existe duas maneiras de usar o **verbatim**:

<span id="page-69-0"></span>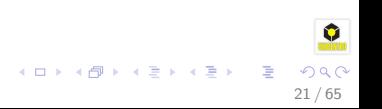

# Usando texto verbatim

### Para textos de uma linha usa-se:

**\verb**|Qualquer texto...|

Para grande quantidades de textos:

Texto ...

Para o **verbatim** funcionar é necessário adicionar a opção [fragile] no frame. Exemplo:

```
\begin{frame}[fragile] ...
```
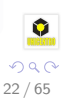

э

K ロ ▶ K 御 ▶ K 君 ▶ K 君 ▶

# Usando texto verbatim

Para textos de uma linha usa-se:

```
\verb|Qualquer texto...|
```
Para grande quantidades de textos:

```
\begin{verbatim}
   Texto ...
   Texto ...
   .....
\end{verbatim}
```
Para o **verbatim** funcionar é necessário adicionar a opção [fragile] no frame. Exemplo:

```
\begin{frame}[fragile] ...
```
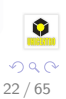

目

K ロ ▶ K 御 ▶ K 君 ▶ K 君 ▶
## Usando texto verbatim

Para textos de uma linha usa-se:

```
\verb|Qualquer texto...|
```
Para grande quantidades de textos:

```
\begin{verbatim}
   Texto ...
   Texto ...
   .....
\end{verbatim}
```
#### Nota:

Para o **verbatim** funcionar é necessário adicionar a opção [fragile] no frame. Exemplo:

```
\begin{frame}[fragile] ...
```
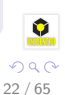

舌

 $\mathbf{A} \equiv \mathbf{A} + \mathbf{A} \mathbf{B} + \mathbf{A} \mathbf{B} + \mathbf{A} \mathbf{B} + \mathbf{A} \mathbf{B}$ 

## SemiVerbatim

#### Exemplo de código:

**\begin**{semiverbatim} Para o texto em vermelho use o comando **\textcolor**{red}{ **\\**textcolor**\{**red**\}\{**Vermelho**\}** } **\end**{semiverbatim}

Para o texto em vermelho use o comando

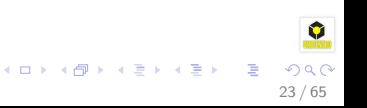

# SemiVerbatim

#### Exemplo de código:

**\begin**{semiverbatim} Para o texto em vermelho use o comando **\textcolor**{red}{ **\\**textcolor**\{**red**\}\{**Vermelho**\}** } **\end**{semiverbatim}

#### Resultado:

Para o texto em vermelho use o comando \textcolor{red}{Vermelho}

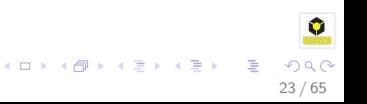

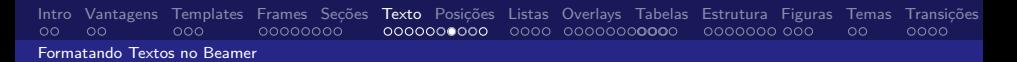

## Temas de Fonte

Para mudar o tipo de fonte da apresentação usamos o comando:

**\usefonttheme**{serif}

serif structureitalicserif structurebold structuresmallcapsserif

Para mais informações sobre fontes **leia o Beamer User Guide**

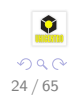

イロメ イ団メ イミメ イミメー

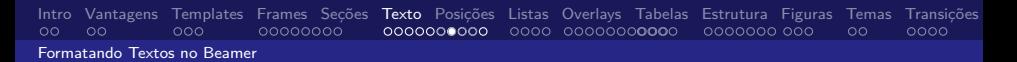

## Temas de Fonte

Para mudar o tipo de fonte da apresentação usamos o comando:

**\usefonttheme**{serif}

### Você pode escolher as seguintes opções de temas:

serif structureitalicserif structurebold structuresmallcapsserif

Para mais informações sobre fontes **leia o Beamer User Guide**

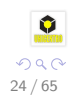

**K ロ ▶ K 個 ▶ K ミ ▶ K ミ ▶** 

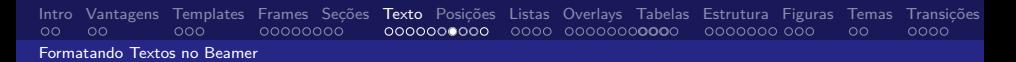

## Temas de Fonte

Para mudar o tipo de fonte da apresentação usamos o comando:

**\usefonttheme**{serif}

#### Você pode escolher as seguintes opções de temas:

serif structureitalicserif structurebold structuresmallcapsserif

#### Nota:

Para mais informações sobre fontes **leia o Beamer User Guide**

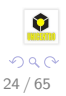

イロト イ団 トイミト イモト

# Tamanho de Fonte

- Para escolher o tamanho da fonte é necessário adicionar parâmetros no inicio do documento Beamer. **\documentclass**{beamer}
- **•** Exemplo:

**\documentclass**[10pt]{beamer}

- As opções de tamanho são:
	- $\bullet$  10pt
	- 11pt (Tamanho padrão)
	- $\bullet$  12pt
- Outras tamanhos requerer o uso de pacotes adicionais!

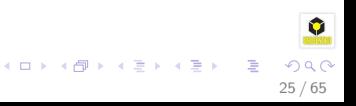

# Definindo novo tamanho de fonte

#### Para definir um tamanho de fonte precisa-se criar um comando!

**\makeatletter \newcommand\tinyv**{**\@**setfontsize**\tinyv**{6pt}{6pt}} **\makeatother**

 $\{\text{tinvv}\}$   $\rightarrow$  Fonte ainda menor

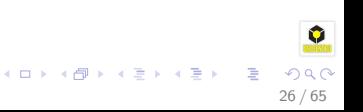

# Definindo novo tamanho de fonte

#### Para definir um tamanho de fonte precisa-se criar um comando!

**\makeatletter \newcommand\tinyv**{**\@**setfontsize**\tinyv**{6pt}{6pt}} **\makeatother**

#### Exemplo:

 $\{\text{Fonte ainda menor}\}\$  Fonte ainda

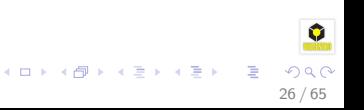

# Estilos de Fonte

Diferentes estilos de fontes podem ser escolhidos para personalizar sua apresentação.

Cada estilo de fonte está separada em um pacote diferente.

### **\usepackage**{helvet}

Para usar um estilo def fonte use o comando:

**\fontfamily**{euler}

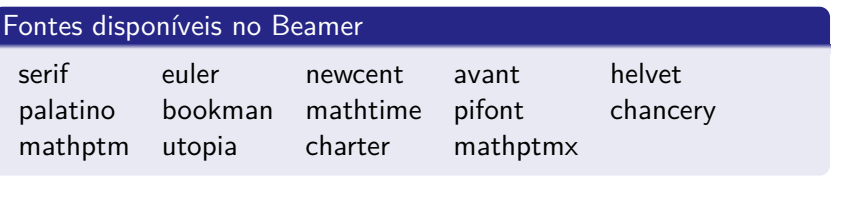

27 / 65

イロト イ団 トイミト イモト

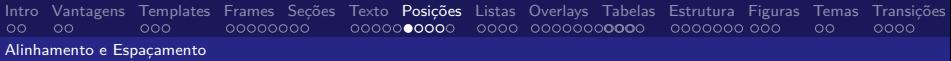

## Alinhamento

Um frame pode ser alinhado a **esquerda**, **direita** ou **centro** com os seguintes comandos

- **\flushleft**{Texto}
- **\flushright**{Texto}
- **\center**{Texto}

#### Exemplo:

**\begin**{center} Texto Centralizado **\end**{center}

Texto Centralizado

イロメ イ団メ イモメ イモメー

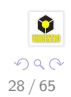

<span id="page-82-0"></span>目

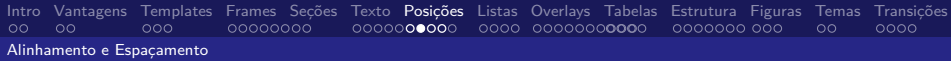

**\flushleft**{A esquerda}

A esquerda

**\flushright**{A direita}

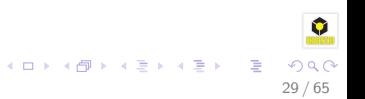

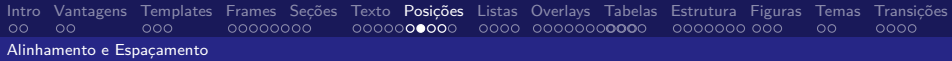

**\flushleft**{A esquerda}

### Resultado:

A esquerda

**\flushright**{A direita}

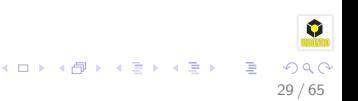

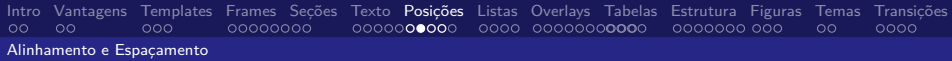

**\flushleft**{A esquerda}

### Resultado:

A esquerda

Código para alinhar a direita

**\flushright**{A direita}

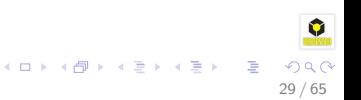

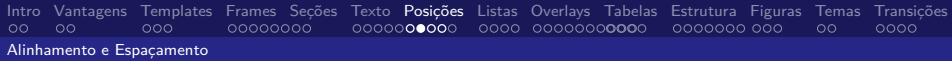

**\flushleft**{A esquerda}

### Resultado:

A esquerda

Código para alinhar a direita

**\flushright**{A direita}

Resultado:

<span id="page-86-0"></span>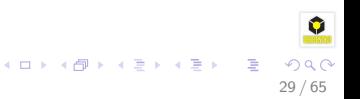

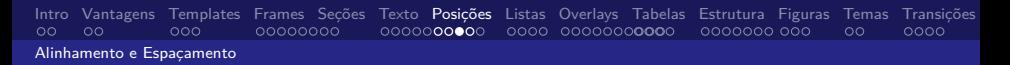

## **Espaçamento**

- O espaço vertical é indicado usando o comando \vskip<number>pt. Por exemplo: *\vskip15pt irá produzir 15 pontos de espaco na* vertical.
- O mesmo acontece para o espaço horizontal: Por exemplo: \hskip15pt| irá produzir 15 pontos de espaço na horizontal.
- Espaços horizontais são úteis para indentar textos ou gráficos.
- Também é possível usar medidas em **cm**. Exemplo: \vskip15cm
- Valores negativos também sào permitidos. Exemplo: \vskip-10pt ou \hskip-1cm

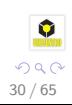

# Espaçamento

- O espaço vertical é indicado usando o comando \vskip<number>pt. Por exemplo: *\vskip15pt irá produzir 15 pontos de espaco na* vertical.
- O mesmo acontece para o espaço horizontal: Por exemplo: \hskip15pt| irá produzir 15 pontos de espaço na horizontal.
- Espaços horizontais são úteis para indentar textos ou gráficos.
- Também é possível usar medidas em **cm**. Exemplo: \vskip15cm
- Valores negativos também sào permitidos. Exemplo: \vskip-10pt ou \hskip-1cm

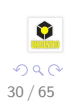

# Espaçamento

- O espaço vertical é indicado usando o comando \vskip<number>pt. Por exemplo: *\vskip15pt irá produzir 15 pontos de espaco na* vertical.
- O mesmo acontece para o espaço horizontal: Por exemplo: \hskip15pt| irá produzir 15 pontos de espaço na horizontal.
- Espaços horizontais são úteis para indentar textos ou gráficos.
- Também é possível usar medidas em **cm**. Exemplo: \vskip15cm
- Valores negativos também sào permitidos. Exemplo: \vskip-10pt ou \hskip-1cm

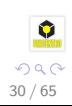

# Espaçamento

- O espaço vertical é indicado usando o comando \vskip<number>pt. Por exemplo: *\vskip15pt irá produzir 15 pontos de espaco na* vertical.
- O mesmo acontece para o espaço horizontal: Por exemplo: \hskip15pt| irá produzir 15 pontos de espaço na horizontal.
- Espaços horizontais são úteis para indentar textos ou gráficos.
- Também é possível usar medidas em **cm**. Exemplo: \vskip15cm
- Valores negativos também sào permitidos. Exemplo: \vskip-10pt ou \hskip-1cm

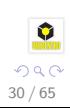

## Espaçamento

- O espaço vertical é indicado usando o comando \vskip<number>pt. Por exemplo: *\vskip15pt irá produzir 15 pontos de espaco na* vertical.
- O mesmo acontece para o espaço horizontal: Por exemplo: \hskip15pt| irá produzir 15 pontos de espaço na horizontal.
- Espaços horizontais são úteis para indentar textos ou gráficos.
- Também é possível usar medidas em **cm**. Exemplo: \vskip15cm
- Valores negativos também sào permitidos. Exemplo: \vskip-10pt ou \hskip-1cm

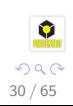

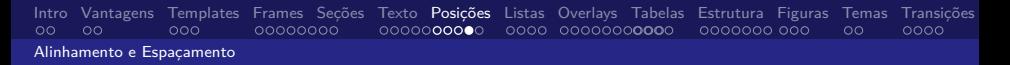

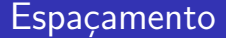

#### Ainda temos os comandos:

- \**vspace{<numero>pt}**
- \**hspace{<numero>pt}**
- Também podem ser usados em **cm**

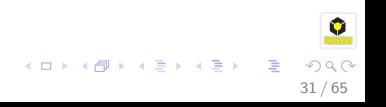

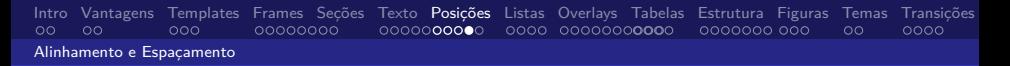

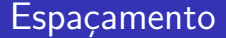

Ainda temos os comandos:

- \**vspace{<numero>pt}**
- \hspace{ < numero > pt }
- Também podem ser usados em **cm**

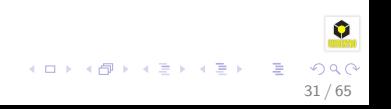

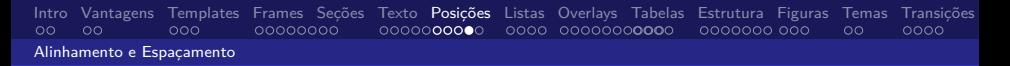

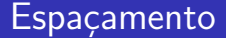

Ainda temos os comandos:

- \**vspace{<numero>pt}**
- \hspace{ < numero > pt }
- Também podem ser usados em **cm**

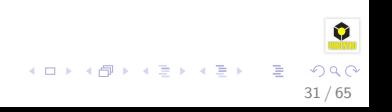

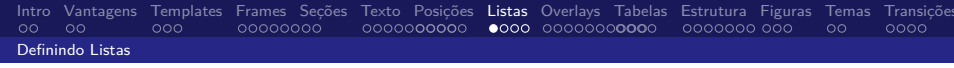

Lista são frequentemente utilizados para organizar os assuntos apresentação em tópicos.

O Beamer inclui três formas de organizar sua apresentação em tópicos.

**Itemize** Usado para apresentar uma lista de itens que não possuem uma ordem.

**Enumerate** Usado para mostrar uma lista com números (itens ordenados).

**Description** Usado para mostrar itens com explicações.

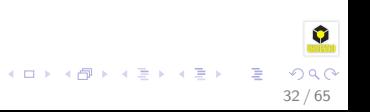

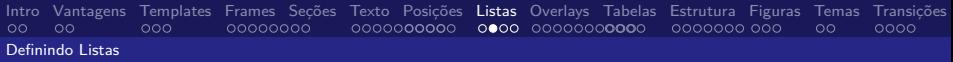

# Itemize

```
\begin{itemize}
   \item Primeiro Item.
  \item Segundo Item.
  \item Terceiro Item.
  \item Quarto Item.
\end{itemize}
```
- Primeiro Item.
- **•** Segundo Item.
- **o** Terceiro Item.
- Quarto Item.

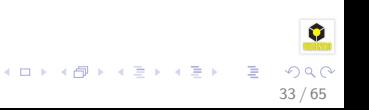

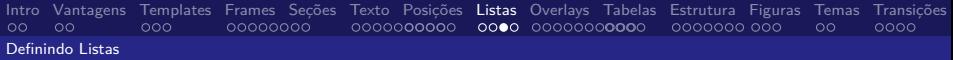

## **Enumerate**

```
\begin{enumerate}
   \item Primeiro Item.
  \item Segundo Item.
  \item Terceiro Item.
  \item Quarto Item.
\end{enumerate}
```
- **1** Primeiro Item.
- <sup>2</sup> Segundo Item.
- **3** Terceiro Item.
- **4** Quarto Item.

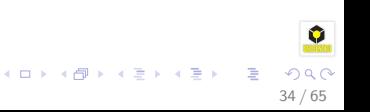

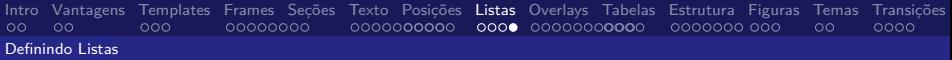

35 / 65

э

 $(1, 1)$   $(1, 1)$   $(1, 1)$   $(1, 1)$   $(1, 1)$   $(1, 1)$   $(1, 1)$   $(1, 1)$   $(1, 1)$ 

## **Description**

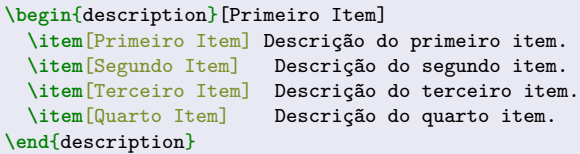

Primeiro Item Descrição do primeiro item. Segundo Item Descrição do segundo item. Terceiro Item Descrição do terceiro item. Quarto Item Descrição do quarto item.

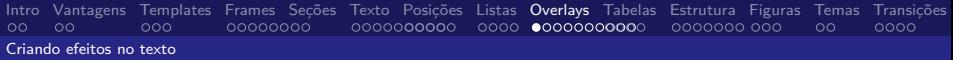

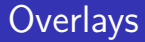

- São usado para partes da apresentação aparecerem incrementalmente.
- No Beamer, os overlays controlam que partes do frame irá aparecer.

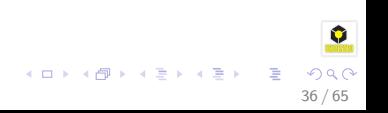

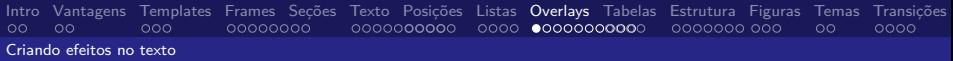

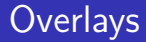

- São usado para partes da apresentação aparecerem incrementalmente.
- · No Beamer, os overlays controlam que partes do frame irá aparecer.

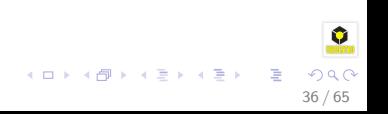

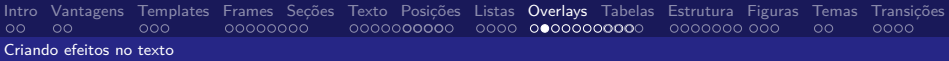

Uma das maneiras de fazer partes dos texto aparecerem separados é utilizando o comando

**\pause**

```
\textbf{Passo 3:} Não se preocupar com formatação!! =)
```
**Passo 1:** Aprender Latex. **Passo 2:** Aprender Beamer. Passo 3: Não se preocupar com formatação!! =) イロト イ団 トイミト イモト G.

37 / 65

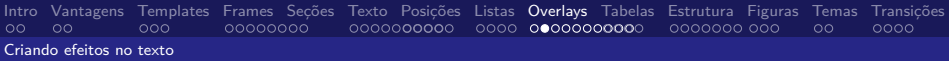

Uma das maneiras de fazer partes dos texto aparecerem separados é utilizando o comando

**\pause**

### Exemplo do pause:

**\textbf**{Passo 1:} Aprender Latex; **\pause \textbf**{Passo 2:} Aprender Beamer; **\pause \textbf**{Passo 3:} Não se preocupar com formatação!! =)

### **Passo 1:** Aprender Latex.

**Passo 2:** Aprender Beamer. Passo 3: Não se preocupar com formatação!! =)

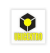

37 / 65

G.

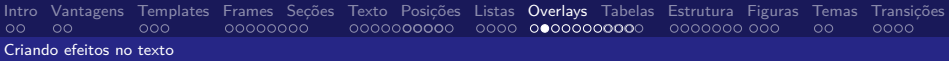

Uma das maneiras de fazer partes dos texto aparecerem separados é utilizando o comando

**\pause**

### Exemplo do pause:

```
\textbf{Passo 1:} Aprender Latex;
\pause
\textbf{Passo 2:} Aprender Beamer;
\pause
\textbf{Passo 3:} Não se preocupar com formatação!! =)
```
**Passo 1:** Aprender Latex.

**Passo 2:** Aprender Beamer.

Passo 3: Não se preocupar com formatação!! =)

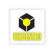

37 / 65

G.

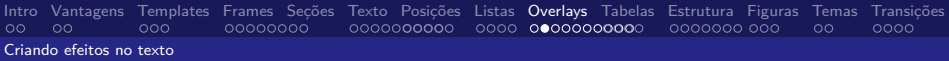

Uma das maneiras de fazer partes dos texto aparecerem separados é utilizando o comando

**\pause**

### Exemplo do pause:

```
\textbf{Passo 1:} Aprender Latex;
\pause
\textbf{Passo 2:} Aprender Beamer;
\pause
\textbf{Passo 3:} Não se preocupar com formatação!! =)
```
**Passo 1:** Aprender Latex. **Passo 2:** Aprender Beamer. **Passo 3:** Não se preocupar com formatação!! =)

37 / 65

G.

# Especificações para os overlays

- Em overlays avançadas, muitos comandos e bloco de instruções incorporam algumas especificações.
- Para entender overlays primeiro temos que entender como a apresentação é mostrada.
- Para dar a ilusão do overlays usamos múltiplos slides com diferentes partes de texto.
- Por exemplo: \**pause** criou 3 slides para realizar o efeito no texto.

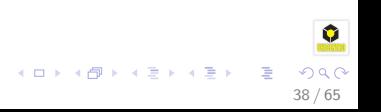

# Especificações para os overlays

- Em overlays avançadas, muitos comandos e bloco de instruções incorporam algumas especificações.
- Para entender overlays primeiro temos que entender como a apresentação é mostrada.
- Para dar a ilusão do overlays usamos múltiplos slides com diferentes partes de texto.
- Por exemplo: \**pause** criou 3 slides para realizar o efeito no texto.

38 / 65

 $QQ$ 

# Especificações para os overlays

- Em overlays avançadas, muitos comandos e bloco de instruções incorporam algumas especificações.
- Para entender overlays primeiro temos que entender como a apresentação é mostrada.
- Para dar a ilusão do overlays usamos múltiplos slides com diferentes partes de texto.
- Por exemplo: \**pause** criou 3 slides para realizar o efeito no texto.

38 / 65
# Especificações para os overlays

- Em overlays avançadas, muitos comandos e bloco de instruções incorporam algumas especificações.
- Para entender overlays primeiro temos que entender como a apresentação é mostrada.
- Para dar a ilusão do overlays usamos múltiplos slides com diferentes partes de texto.
- Por exemplo: \**pause** criou 3 slides para realizar o efeito no texto.

38 / 65

イロト 不優 トメ 差 トメ 差 トー 差

## Especificações para Overlays

- As especificações de overlay são especificadas entre (<,>) e indica que parte do slide deve aparecer.
- A especificação <1->, significa mostre do slide 1 em diante.
- <1-3>mostre do slide 1 até o 3.
- <-3, 5-6, 8->, mostre todos os slides exceto o 4 e o 5.

<span id="page-109-0"></span>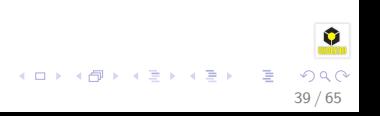

## Especificações Overlays

```
\begin{itemize}
 \item<1> Texto ... <1>
 \item<1-2> Texto ... <1-2>
 \item<1-2> Texto ... <1-2>
 \item<1> Texto ... <1>
 \item<1,3> Texto ... <1,3>
 \item<1-2> Texto ... <1-2>
\end{itemize}
```
- $\bullet$  Texto  $\ldots$  <1>
- $\bullet$  Texto  $\ldots$  <1-2>
- $\bullet$  Texto  $\lt1-2$
- $\bullet$  Texto  $\lt 1$
- Texto  $1.3>$
- Texto  $1-2$

 $\mathbf{A} \equiv \mathbf{A} + \mathbf{A} \pmod{2} \mathbf{A} + \mathbf{A} \equiv \mathbf{A} + \mathbf{A} \equiv \mathbf{A} + \mathbf{A}$ 

40 / 65

 $QQ$ 

Se você quiser que os itens apareçam na ordem que de listagem use a opção [<+->]. ( i.e. \begin{itemize}[<+->]| )

## Especificações Overlays

```
\begin{itemize}
 \item<1> Texto ... <1>
 \item<1-2> Texto ... <1-2>
 \item<1-2> Texto ... <1-2>
 \item<1> Texto ... <1>
 \item<1,3> Texto ... <1,3>
 \item<1-2> Texto ... <1-2>
\end{itemize}
```
#### $\bullet$  Texto  $\ldots$  <1>

- $\bullet$  Texto  $\ldots$  <1-2>
- $\bullet$  Texto  $\lt1-2$
- $\bullet$  Texto  $\lt 1$
- Texto  $...$  <1,3>
- Texto  $1-2$

イロメ イ団メ イモメ イモメー

40 / 65

 $\equiv$ 

 $QQ$ 

Se você quiser que os itens apareçam na ordem que de listagem use a opção [<+->]. ( i.e. \begin{itemize}[<+->]| )

## Especificações Overlays

```
\begin{itemize}
 \item<1> Texto ... <1>
 \item<1-2> Texto ... <1-2>
 \item<1-2> Texto ... <1-2>
 \item<1> Texto ... <1>
 \item<1,3> Texto ... <1,3>
 \item<1-2> Texto ... <1-2>
\end{itemize}
```
- $\bullet$  Texto  $\ldots$  <1>
- $\bullet$  Texto  $\lt1-2$
- $\bullet$  Texto  $\lt1-2$
- $\bullet$  Texto  $\lt 1$
- Texto  $1.3>$
- Texto  $1-2$

イロト イ団ト イミト イヨト

40 / 65

 $QQ$ 

Se você quiser que os itens apareçam na ordem que de listagem use a opção [<+->]. ( i.e. \begin{itemize}[<+->]| )

## Especificações Overlays

```
\begin{itemize}
 \item<1> Texto ... <1>
 \item<1-2> Texto ... <1-2>
 \item<1-2> Texto ... <1-2>
 \item<1> Texto ... <1>
 \item<1,3> Texto ... <1,3>
 \item<1-2> Texto ... <1-2>
\end{itemize}
```
- $\bullet$  Texto  $\ldots$  <1>
- $\bullet$  Texto  $\lt1-2$
- $\bullet$  Texto  $\lt1-2$
- $\bullet$  Texto  $\lt 1$
- Texto  $...$  <1,3>
- $\bullet$  Texto  $\ldots$  <1-2>

イロト イ押 トイヨ トイヨ トー

<span id="page-113-0"></span>40 / 65

 $QQ$ 

#### Nota:

Se você quiser que os itens apareçam na ordem que de listagem use a opção  $\left| \langle +\rangle \right|$ . ( i.e. \begin{itemize} $\left| \langle +\rangle \right|$  )

# Especificações Overlays

As especificações Overlays também podem ser usadas para que certos comandos tenham efeito em diferentes times.

41 / 65

 $\Omega$ 

 $\mathbf{A} \equiv \mathbf{A} + \mathbf{A} \mathbf{B} + \mathbf{A} \equiv \mathbf{A} + \mathbf{A} \equiv \mathbf{A}$ 

```
\alert{Alerta para todos os slides} \\
\textcolor<2>{blue}{Azul no slide 2} \\
\textit<3>{Italico no slide 3} \\
\alert<1,3>{Alerta nos slides 1 e 3} \\
```
#### **Comandos**

**\comando**<n> ocorre somente no slide n. **\comando**<-n> ocorre até no slide n. **\comando**<n-> ocorre do slide n até o final do frame. **\comando**<n-m> ocorre do slide n até o slide m.

## Especificações Overlays

## Alerta para todos os slides Azul no slide 2 Itálico no slide 3 Alerta nos slides 1 e 3

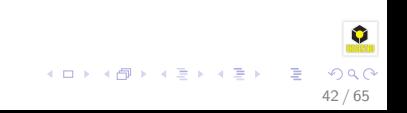

## Especificações Overlays

Alerta para todos os slides Azul no slide 2 Itálico no slide 3 Alerta nos slides 1 e 3

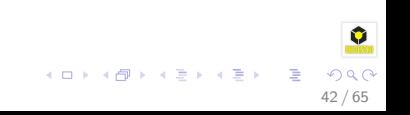

## Especificações Overlays

## Alerta para todos os slides Azul no slide 2 Itálico no slide 3 Alerta nos slides 1 e 3

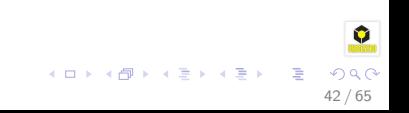

# Especificações Overlays

### Comandos especiais:

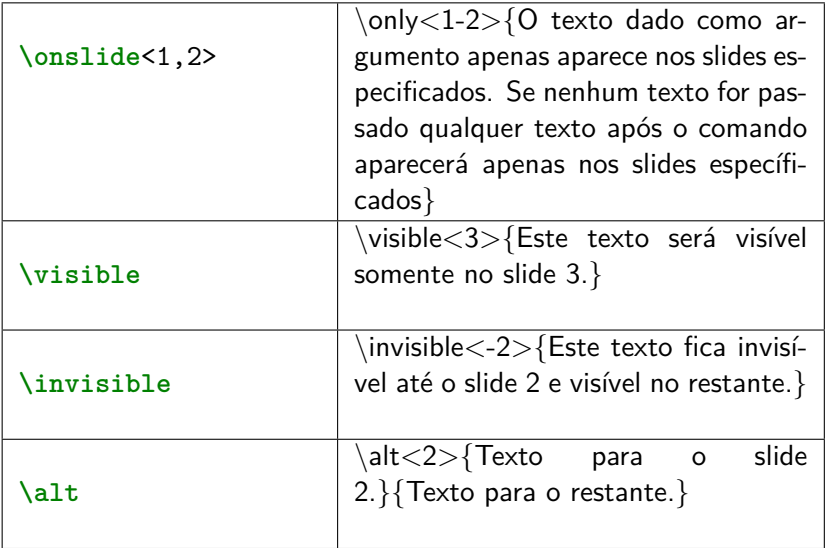

## Transparete Invisível

Os comandos abaixo habilitam a transparência e retorna ao comportamento normal de e esconder os itens nos frames.

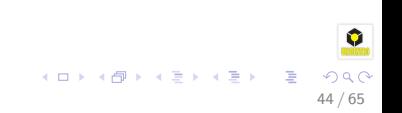

# Overlays com blocos

Primeiro bloco

Este é o primeiro bloco

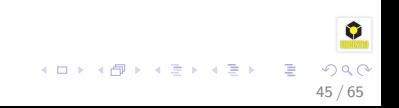

# Overlays com blocos

Primeiro bloco

Este é o primeiro bloco

Segundo bloco

Este é o segundo bloco

<span id="page-121-0"></span>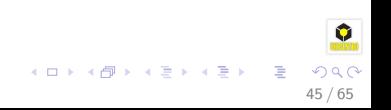

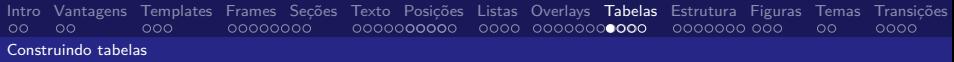

# **Tabelas**

Tabelas são facilmente criadas com o comando tabular

- Tabelas começam com o comando \begin{tabular}{ccc}.
- **{ccc}** específica o número de colunas.
- Colunas são alinhas à direita **r**, à esquerda **l** e centralizado **c**
- Pode se ter vários alinhamentos na mesma tabela.
- O simbolo & divide cada coluna.
- $\bullet$  A \\ divide as linhas.

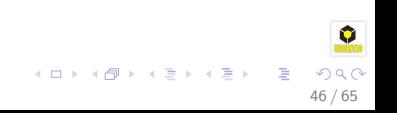

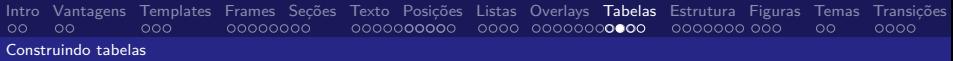

## Exemplo 1:

```
\begin{tabular}{ccc}
  cell 1 & cell 2 & cell 3 \\
  cell 4 & cell 5 & cell 6 \\
\end{tabular}
                               cell 1 cell 2 cell 3
                               cell 4 cell 5 cell 6
```

```
\begin{tabular}{ccc}
 \hline
 cell 1 & cell 2 & cell 3 \\
 \hline
 cell 4 & cell 5 & cell 6 \\
 \hline
\end{tabular}
                               cell 1 cell 2 cell 3
                               cell 4 cell 5 cell 6
```
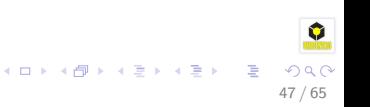

# Exemplo 2: Linhas Horizontais

Código:

```
\begin{tabular}{|c|c|c|}
  cell 1 & cell 2 & cell 3 \\
  cell 4 & cell 5 & cell 6 \\
\end{tabular}
```
Resultado:

```
cell 1 \mid cell 2 \mid cell 3cell 4 \mid cell 5 \mid cell 6
```
A Tabela [4](#page-125-0) possui linhas e colunas.

<span id="page-124-0"></span>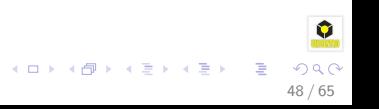

# Exemplo 3: Completa

```
\begin{table}
\begin{tabular}{|c|c|c|}
  \hline
  \multicolumn{3}{|c|}{Tabela de Exemplo} \\
  \hline
  cell 1 & cell 2 & cell 3 \\
  \hline
  cell 4 & cell 5 & cell 6 \\
  \hline
\end{tabular}
\label{completa}
\caption{Tabela com linhas e colunas}
\end{table}
```
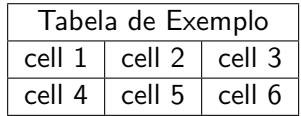

Tabela: Tabela com linhas e colunas

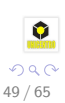

B

<span id="page-125-0"></span>イロト イ押ト イヨト イヨト

[Intro](#page-2-0) [Vantagens](#page-9-0) [Templates](#page-18-0) [Frames](#page-33-0) [Seções](#page-42-0) [Texto](#page-50-0) [Posições](#page-69-0) [Listas](#page-82-0) [Overlays](#page-86-0) [Tabelas](#page-109-0) [Estrutura](#page-113-0) [Figuras](#page-121-0) [Temas](#page-124-0) [Transições](#page-128-0) Estruturando um frame

## Estruturando um frame

Beamer oferece diversas formas de estruturar um frame, dentre elas veremos:

- Columns
- **a** Blocks

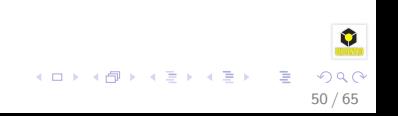

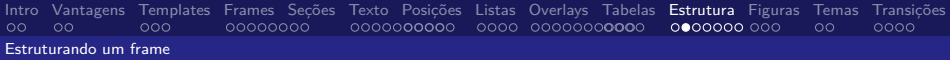

# Colunas

#### Código para uma coluna de um Coluna

```
\begin{columns}
  \column[.x\textwidth]
  \column[.x\textwidth]
  ...
  \column[.x\textwidth]
  ...
\end{columns}
```
- O beamer dispõe de um ambiente muito útil para dividir o slide, ou partes dele, em múltiplas colunas. \ begin{columns}
- Ele funciona como o ambiente itemize, para começar uma nova coluna usa-se o comando \ column[largura]
- Onde x é a porcentagem da largura do slide.

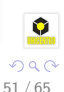

 $\left\{ \begin{array}{ccc} 1 & 0 & 0 \\ 0 & 1 & 0 \end{array} \right.$ 

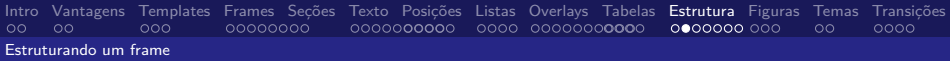

# Colunas

#### Código para uma coluna de um Coluna

```
\begin{columns}
  \column[.x\textwidth]
  ...
  \column[.x\textwidth]
  ...
  \column[.x\textwidth]
  ...
\end{columns}
```
- O beamer dispõe de um ambiente muito útil para dividir o slide, ou partes dele, em múltiplas colunas.  $\backslash$  begin $\{columns\}$
- Ele funciona como o ambiente itemize, para começar uma nova coluna usa-se o comando \ column[largura]
- Onde x é a porcentagem da largura do slide.

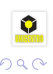

<span id="page-128-0"></span>51 / 65

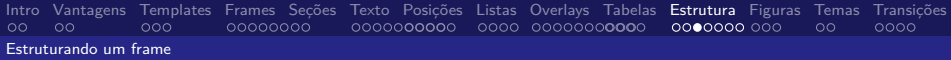

# Exemplo:

```
\begin{columns}
  \column{.3\textwidth}
    Coluna 1
  \column{.3\textwidth}
    Coluna 2
\end{columns}
```
### Resultado

Coluna 1 Coluna 2

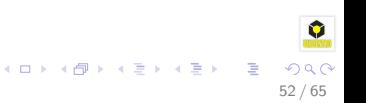

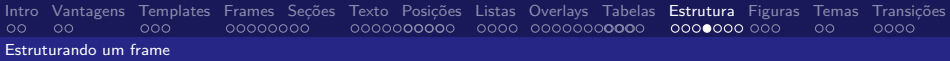

# Colunas

#### Código para uma coluna de um Coluna

```
\begin{columns}
  \column[.x\textwidth]
  ...
  \column[.x\textwidth]
  ...
  \column[.x\textwidth]
  ...
\end{columns}
```
- O beamer dispõe de um ambiente muito útil para dividir o slide, ou partes dele, em múltiplas colunas.  $\begin{cases} \begin{array}{c} \text{log} \\ \text{log} \end{array} \end{cases}$
- Ele funciona como o ambiente itemize, para começar uma nova coluna usa-se o comando \column[largura]
- Onde x é a porcentagem da largura do slide.

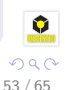

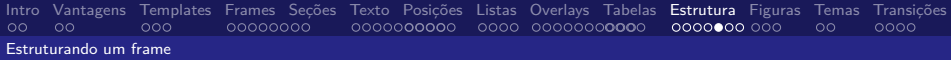

# Exemplo:

```
\begin{columns}
  \column{.3\textwidth}
    Coluna 1
  \column{.3\textwidth}
    Coluna 2
\end{columns}
```
### Resultado

Coluna 1 Coluna 2

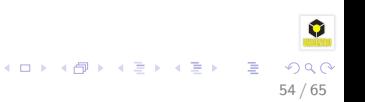

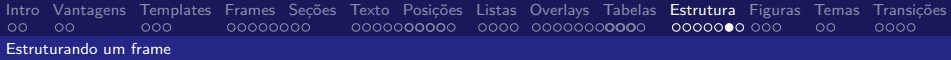

## **Blocos**

```
\begin{block}{Latex com Beamer}
  Apresentando o Beamer....
\end{block}
```
Latex com Beamer

Apresentando o Beamer....

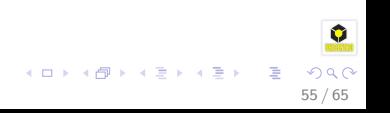

[Intro](#page-2-0) [Vantagens](#page-9-0) [Templates](#page-18-0) [Frames](#page-33-0) [Seções](#page-42-0) [Texto](#page-50-0) [Posições](#page-69-0) [Listas](#page-82-0) [Overlays](#page-86-0) [Tabelas](#page-109-0) [Estrutura](#page-113-0) [Figuras](#page-121-0) [Temas](#page-124-0) [Transições](#page-128-0) Estruturando um frame

## Blocos em duas colunas

```
\begin{columns}
 \begin{column}[l]{5cm}
    \begin{block}{Latex com Beamer}
        Apresentando o Beamer.... 1
    \end{block}
  \end{column}
```

```
\begin{column}[r]{5cm}
    \begin{block}{Latex com Beamer}
        Apresentando o Beamer.... 2
    \end{block}
 \end{column}
\end{columns}
```
#### Latex com Beamer

Apresentando o Beamer.... 1

# Latex com Beamer

Apresentando o Beamer.... 2

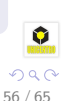

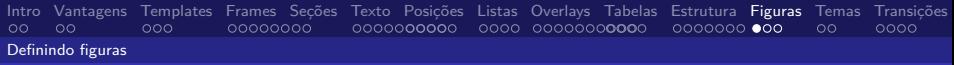

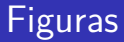

Para usar figuras é necessário incluir o pacote graphicx. \usepackage{graphicx} Este pacote suporta os seguintes formatos de figuras: **.pdf, .jpg, .jpeg, and .png**

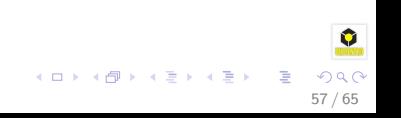

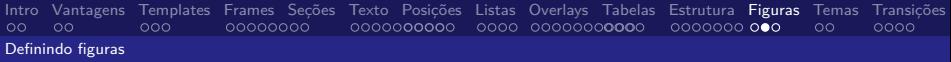

## Figuras

```
A figura 3 ....
    A figura \ref{fig:unicentro.jpeg} ....
    \begin{figure}
      \includegraphics[scale=.5]{unicentro.jpeg}
      \label{fig:unicentro.jpeg}
      \caption{A nova Unicentro}
    \end{figure}
```
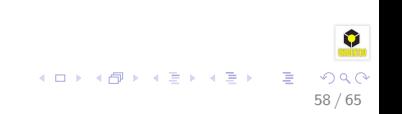

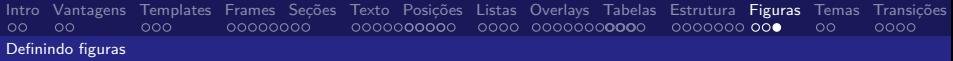

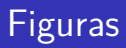

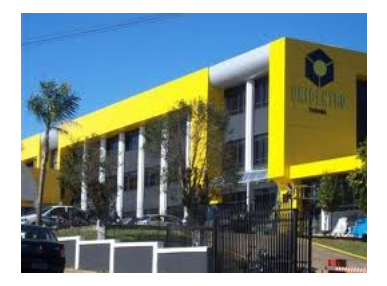

### Figura: A nova Unicentro

<span id="page-136-0"></span>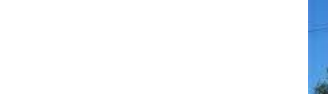

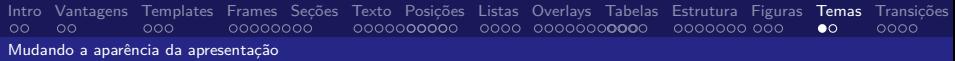

## Temas

Os temas mudam o look and feel da sua apresentação. Para mudar seu tema utilize o comando no preâmbulo do documento root :

## $\text{Use}$

Os temas disponíveis são os seguintes:

Juanlespins Madrid Pittsburgh Montpellier Paloalto Berlin Singapore Berkeley Dresden

Antibes Bergen Darmstadt Ilmenau

Boadilla Copenhagen Hannover Marburg Frankfurt Goettingen Malmoe Rochester

 $\left\{ \begin{array}{ccc} 1 & 0 & 0 \\ 0 & 1 & 0 \end{array} \right.$ 

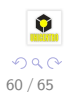

[Intro](#page-2-0) [Vantagens](#page-9-0) [Templates](#page-18-0) [Frames](#page-33-0) [Seções](#page-42-0) [Texto](#page-50-0) [Posições](#page-69-0) [Listas](#page-82-0) [Overlays](#page-86-0) [Tabelas](#page-109-0) [Estrutura](#page-113-0) [Figuras](#page-121-0) [Temas](#page-124-0) [Transições](#page-128-0) Mudando a aparência da apresentação

## Cor dos temas

### Ainda é possível especificar a cor do tema escolhido.

• Para isso, usamos o comando \usecolortheme{color}

### As cores disponíveis são: albatross crane beet dove

fly seagull wolverine beaver

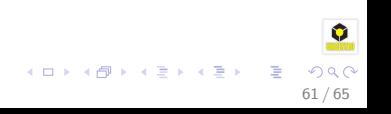

[Intro](#page-2-0) [Vantagens](#page-9-0) [Templates](#page-18-0) [Frames](#page-33-0) [Seções](#page-42-0) [Texto](#page-50-0) [Posições](#page-69-0) [Listas](#page-82-0) [Overlays](#page-86-0) [Tabelas](#page-109-0) [Estrutura](#page-113-0) [Figuras](#page-121-0) [Temas](#page-124-0) [Transições](#page-128-0) Mudando a aparência da apresentação

## Cor dos temas

- Ainda é possível especificar a cor do tema escolhido.
- Para isso, usamos o comando \usecolortheme{color}
- As cores disponíveis são: albatross crane beet dove fly seagull wolverine beaver

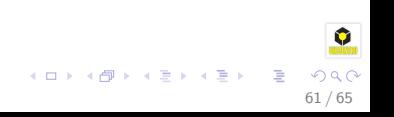

[Intro](#page-2-0) [Vantagens](#page-9-0) [Templates](#page-18-0) [Frames](#page-33-0) [Seções](#page-42-0) [Texto](#page-50-0) [Posições](#page-69-0) [Listas](#page-82-0) [Overlays](#page-86-0) [Tabelas](#page-109-0) [Estrutura](#page-113-0) [Figuras](#page-121-0) [Temas](#page-124-0) [Transições](#page-128-0) Mudando a aparência da apresentação

## Cor dos temas

- Ainda é possível especificar a cor do tema escolhido.
- Para isso, usamos o comando  $\usecolor{red}color$
- As cores disponíveis são:
	- albatross crane beet dove
		- fly seagull wolverine beaver

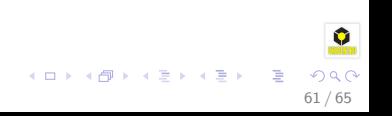

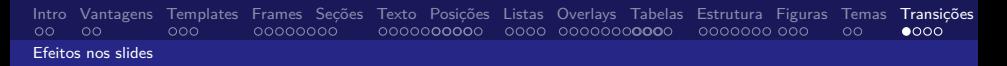

## Transições de Slides

- Com o Beamer também é possível definir efeitos transições de slides.
- Porém, diferentes visualizadores de pdf podem interpretar de diferentes maneiras os efeitos.

#### Exemplo:

```
\begin{frame}
 \frametitle{Examplo Boxin }
 \transboxin
 Corpo do frame
\end{frame}
```
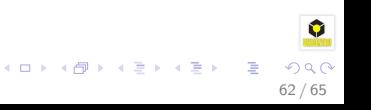

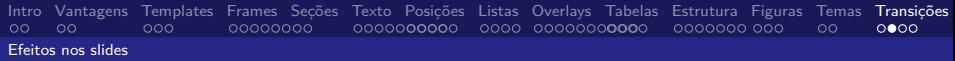

#### Exemplo 2:

**\begin**{frame} **\frametitle**{Examplo blinds Horizontal } **\transblindshorizontal**[duration=2, direction=25] Corpo do frame **\end**{frame}

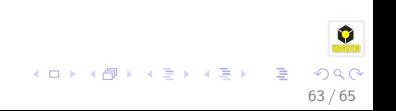

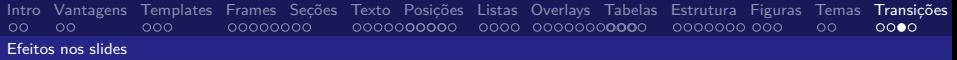

#### Alguns opções de transições

\transblindshorizontal transblindsvertical transboxin transboxout transdissolve \transglitter \transslipverticalin transslipverticalout transhorizontalin transhorizontalout transwipe  $\{t$ ransduration $\{2\}$ 

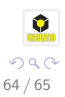

э

K ロ ▶ K 御 ▶ K 君 ▶ K 君 ▶
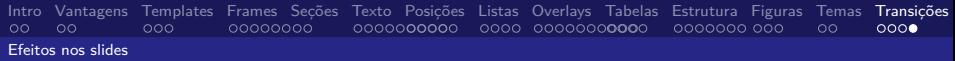

## Obrigado!!

## Mais Inforamções sobre Beamer acesse o site: [http://www.ctan.org/tex-archive/macros/latex/contrib/beamer/doc/](#page-0-0)

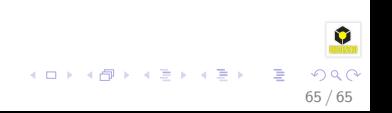